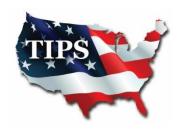

## **HOW TO MAKE A PURCHASE THROUGH TIPS**

- 1. Visit www.TIPS-USA.com
  - ❖ For a list of categories, choose "All Contracts"
  - ❖ For a list of awarded vendors, choose "All Vendors"

Helpful Hint: Use the search bar located at the top right to search by company name, item or service description

- 2. Contact TIPS vendor for a quote.
  - > Be sure to tell them you are requesting a "TIPS Quote"

(If the quote does not reflect a <u>TIPS contract number</u>, ask the Vendor to update it to ensure you are receiving the correct TIPS price)

- 3. Issue purchase order
  - ❖ Make PO payable to the TIPS Vendor
  - Please note vendor contract number on PO
  - If using an awarded vendor's reseller, PO should be made out to Vendor / Reseller
- 4. Go to vendor's profile on the TIPS website for PO submission instructions specific to each vendor.
  - ❖ If vendor is not "Automated", you will send the PO and Quote to tipspo@tips-usa.com.
    - > TIPS will verify purchase order against vendor's contract then forward to vendor for processing. Member will receive confirmation email with printable confirmation letter.
  - ❖ If vendor is "Automated", you will send directly to them.
    - Email address for PO's will be noted at top of vendor's profile.
    - ➤ Automated vendors are TIPS awarded vendors that have accepted responsibility for processing and reporting all TIPS member's PO's.
  - ❖ **IF** you elect to send a PO directly to a vendor that is **not** "Automated", send a "confirmation only" copy to <u>tipspo@tips-usa.com</u>. No printable confirmation letter will be sent.
- 5. Payment is made directly to the vendor.